# Configuración de reflectores de ruta BGP en Nexus 9000

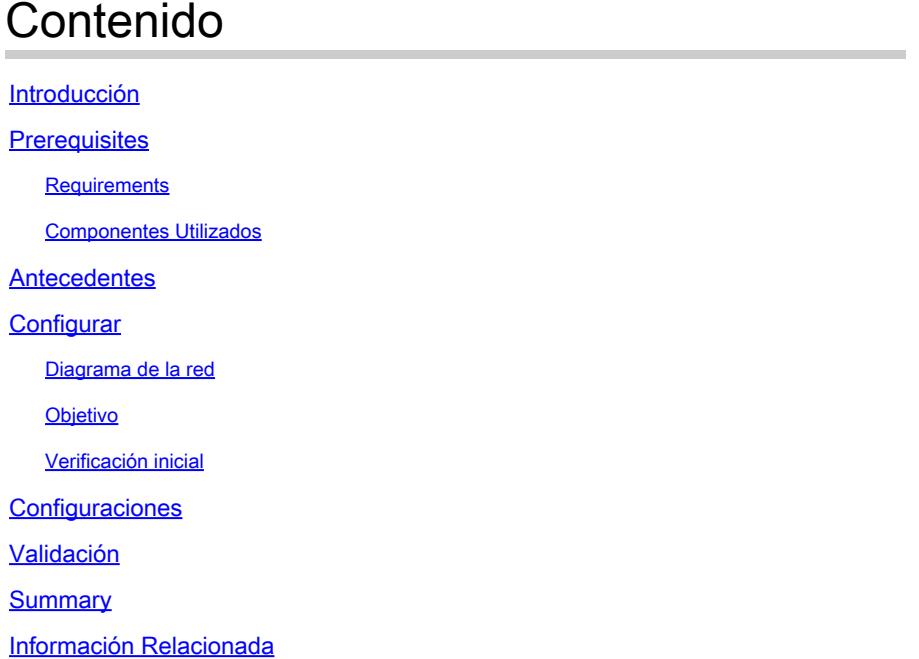

# Introducción

Este documento describe el procedimiento para configurar los reflectores de ruta del protocolo de gateway fronterizo (BGP) en Nexus serie 9000.

# **Prerequisites**

### **Requirements**

Cisco recomienda que tenga conocimiento sobre estos temas:

- Switches Nexus
- BGP

#### Componentes Utilizados

Este documento no tiene restricciones específicas en cuanto a versiones de software y de hardware.

La información que contiene este documento se creó a partir de los dispositivos en un ambiente de laboratorio específico. Todos los dispositivos que se utilizan en este documento se pusieron en funcionamiento con una configuración verificada (predeterminada). Si su red está en producción, asegúrese de comprender el impacto potencial de cualquier comando que planee aplicar.

# **Antecedentes**

El mecanismo que BGP utiliza para evitar loops de ruteo es mediante la adición de su propio número de sistema autónomo (ASN) al atributo AS PATH. Para una topología IBGP, las actualizaciones no modifican el atributo AS-PATH ya que pertenecen al mismo ASN, lo que puede causar un loop de ruteo.

Si el prefijo BGP se recibe de un peer IBGP, este prefijo no se puede anunciar a otro vecino IBGP. BGP utiliza su regla de horizonte dividido para evitar bucles dentro del mismo ASN.

Esta regla obliga a tener una topología de malla completa para intercambiar prefijos con cada vecino IBGP. Para las grandes redes que tienen un escenario de malla completa no es escalable, ya que utiliza recursos excesivos para crear el modelo de iguales.

Las alternativas a una topología de malla completa para iBGP son:

- Reflexión de ruta
- Confederaciones

Este documento se centra en el uso de BGP Route Reflector solamente.

El uso de los reflectores de ruta supera la limitación de malla completa. Un Route Reflector es un dispositivo designado dentro del AS (Sistema Autónomo) que refleja los prefijos iBGP a otros routers en el mismo AS.

# **Configurar**

Para verificar la guía de configuración de BGP Route Reflectors, vea [Configuración de BGP](/content/en/us/td/docs/switches/datacenter/nexus9000/sw/93x/unicast/configuration/guide/b-cisco-nexus-9000-series-nx-os-unicast-routing-configuration-guide-93x/m-n9k-configuring-advanced-bgp-93x.html#task_DABEC66FE45B47418AFD4AE15850E4C7) [Avanzado](/content/en/us/td/docs/switches/datacenter/nexus9000/sw/93x/unicast/configuration/guide/b-cisco-nexus-9000-series-nx-os-unicast-routing-configuration-guide-93x/m-n9k-configuring-advanced-bgp-93x.html#task_DABEC66FE45B47418AFD4AE15850E4C7)

Diagrama de la red

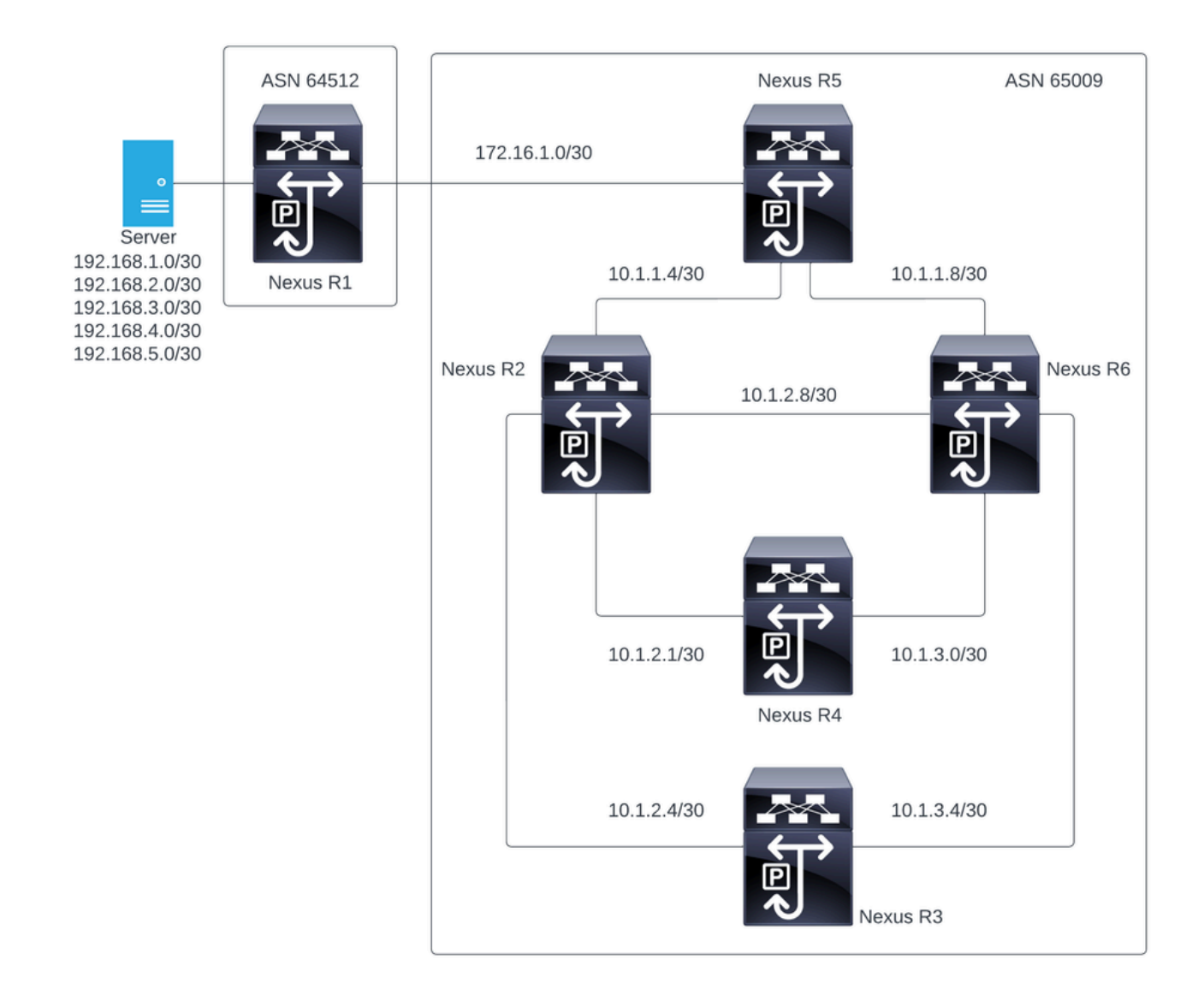

En esta figura, el Nexus R2, el Nexus R3, el Nexus 4, el Nexus R5 y el Nexus R6 establecen una vecindad iBGP. Además, Nexus R1 y Nexus R5 establecen una vecindad eBGP.

#### **Objetivo**

Intercambie las redes generadas por Nexus R1 con todos los Nexus dentro del mismo ASN 65000.

#### Verificación inicial

Nexus R1 realiza el anuncio de los prefijos:

```
R1# show ip bgp
BGP routing table information for VRF default, address family IPv4 Unicast
BGP table version is 78, Local Router ID is 192.168.1.1
Status: s-suppressed, x-deleted, S-stale, d-dampened, h-history, *-valid, >-best
Path type: i-internal, e-external, c-confed, l-local, a-aggregate, r-redist, I-i
njected
```
Origin codes: i - IGP, e - EGP, ? - incomplete, | - multipath, & - backup, 2 - b est2 Network Next Hop Metric LocPrf Weight Path  $*$ >r192.168.1.0/30 0.0.0.0 0 100 32768 ? \*>r192.168.2.0/30 0.0.0.0 0 100 32768 ? \*>r192.168.3.0/30 0.0.0.0 0 100 32768 ?  $*$ >r192.168.4.0/30 0.0.0.0 0 0 100 32768 ? \*>r192.168.5.0/30 0.0.0.0 0 100 32768 ?

R1#

#### Nexus R5 recibe el anuncio de Nexus R1, que es una sesión de eBGP.

Nexus R5

R5# show ip bgp BGP routing table information for VRF default, address family IPv4 Unicast BGP table version is 123, Local Router ID is 172.16.1.2 Status: s-suppressed, x-deleted, S-stale, d-dampened, h-history, \*-valid, >-best Path type: i-internal, e-external, c-confed, l-local, a-aggregate, r-redist, I-injected Origin codes: i - IGP, e - EGP, ? - incomplete, | - multipath, & - backup, 2 - best2

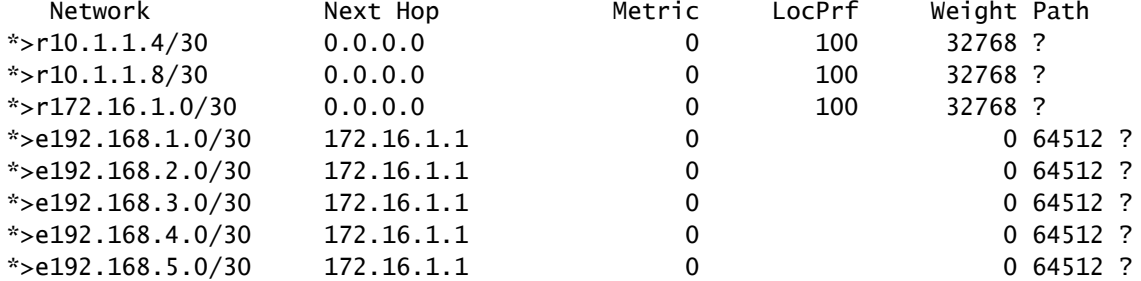

R5#

Nexus R5 anuncia los prefijos a sus pares iBGP Nexus R2 y R6.

R2# show ip bgp BGP routing table information for VRF default, address family IPv4 Unicast BGP table version is 33, Local Router ID is 10.1.1.6 Status: s-suppressed, x-deleted, S-stale, d-dampened, h-history, \*-valid, >-best Path type: i-internal, e-external, c-confed, l-local, a-aggregate, r-redist, I-i njected Origin codes: i - IGP, e - EGP, ? - incomplete, | - multipath, & - backup, 2 - b est2

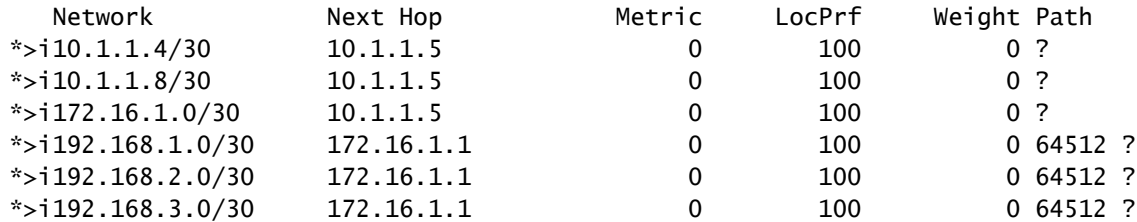

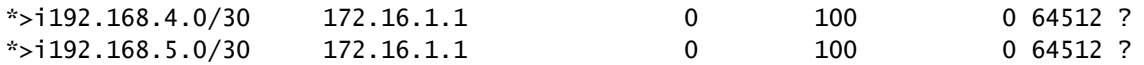

R2#

R6# show ip bgp BGP routing table information for VRF default, address family IPv4 Unicast BGP table version is 33, Local Router ID is 10.1.1.10 Status: s-suppressed, x-deleted, S-stale, d-dampened, h-history, \*-valid, >-best Path type: i-internal, e-external, c-confed, l-local, a-aggregate, r-redist, I-injected Origin codes: i - IGP, e - EGP, ? - incomplete, | - multipath, & - backup, 2 - best2 Network Next Hop Metric LocPrf Weight Path

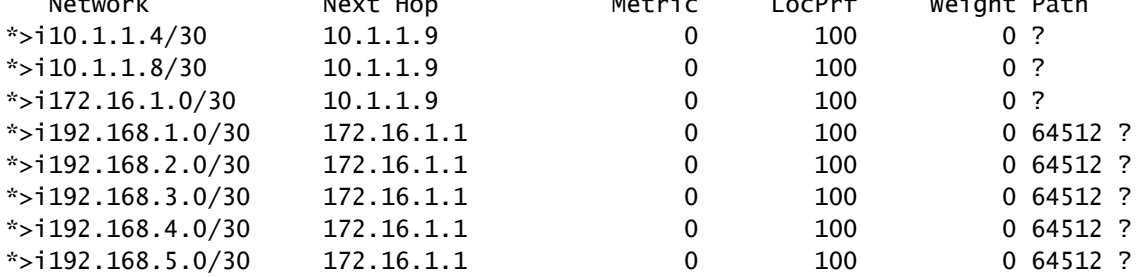

R6#

Mediante la regla de evitación de loop, BGP no anuncia ningún prefijo aprendido por un peer iBGP a otros peers iBGP.

R2# show ip bgp neighbors 10.1.2.2 advertised-routes

Peer 10.1.2.2 routes for address family IPv4 Unicast: BGP table version is 88, Local Router ID is 10.150.0.1 Status: s-suppressed, x-deleted, S-stale, d-dampened, h-history, \*-valid, >-best Path type: i-internal, e-external, c-confed, l-local, a-aggregate, r-redist, I-i njected Origin codes: i - IGP, e - EGP, ? - incomplete, | - multipath, & - backup, 2 - b est2

| Network                | Next Hop | Metric   | LocPrf | Weight Path |
|------------------------|----------|----------|--------|-------------|
| $*$ >r10.1.1.4/30      | 0.0.0.0  |          | 100    | 32768 ?     |
| $*$ >r10.1.2.0/30      | 0.0.0.0  | $\Omega$ | 100    | 32768 ?     |
| $*$ >r $10.1.2.4/30$   | 0.0.0.0  | 0        | 100    | 32768 ?     |
| $*$ >r10.1.2.8/30      | 0.0.0.0  | 0        | 100    | 32768 ?     |
| $*$ >r $10.150.0.0/30$ | 0.0.0.0  | 0        | 100    | 32768 ?     |
|                        |          |          |        |             |

R2#

Nexus R3 y Nexus R4 no reciben los prefijos generados por Nexus R1.

```
BGP table version is 28, Local Router ID is 10.100.100.1
Status: s-suppressed, x-deleted, S-stale, d-dampened, h-history, *-valid, >-best
Path type: i-internal, e-external, c-confed, l-local, a-aggregate, r-redist, I-injected
Origin codes: i - IGP, e - EGP, ? - incomplete, | - multipath, & - backup, 2 - best2
  Network Mext Hop Metric LocPrf Weight Path
*>l10.100.100.0/24 0.0.0.0 100 32768 i
R4# show ip bgp
BGP routing table information for VRF default, address family IPv4 Unicast
BGP table version is 6, Local Router ID is 10.200.200.1
Status: s-suppressed, x-deleted, S-stale, d-dampened, h-history, *-valid, >-best
Path type: i-internal, e-external, c-confed, l-local, a-aggregate, r-redist, I-injected
Origin codes: i - IGP, e - EGP, ? - incomplete, | - multipath, & - backup, 2 - best2
   Network Next Hop Metric LocPrf Weight Path
*>l10.200.200.0/24 0.0.0.0 100 32768 i
```
R4#

### **Configuraciones**

Para la topología anterior, los dispositivos seleccionados que se convertirán en un reflector de ruta son el Nexus R2 y el Nexus R6, ya que estos dispositivos tienen conexión con todos los pares iBGP dentro del mismo ASN.

Nota: La configuración del reflector de ruta hace que se restablezca cada par bgp modificado. Esta configuración debe realizarse en una ventana de mantenimiento.

Nota: por el diseño de topología, los Nexus R2 y R6 se convierten en reflectores de ruta para ASN 65000.

Nexus R1

R1# show run bgp !Command: show running-config bgp !Running configuration last done at: Wed Jan 31 02:43:31 2024 !Time: Wed Jan 31 23:24:28 2024 version 10.2(5) Bios:version 05.47 feature bgp router bgp 64512 address-family ipv4 unicast redistribute direct route-map REDISTRIBUTE\_LOCAL neighbor 172.16.1.2 remote-as 65000

```
 address-family ipv4 unicast
```
R1#

Nexus R2

R2# show run bgp !Command: show running-config bgp !Running configuration last done at: Wed Jan 31 03:10:49 2024 !Time: Wed Jan 31 23:24:15 2024 version 10.2(5) Bios:version 05.47 feature bgp router bgp 65000 cluster-id 10.150.0.1 address-family ipv4 unicast redistribute direct route-map ALLOW neighbor 10.1.1.5 remote-as 65000 address-family ipv4 unicast route-reflector-client neighbor 10.1.2.2 remote-as 65000 address-family ipv4 unicast route-reflector-client neighbor 10.1.2.6 remote-as 65000 address-family ipv4 unicast route-reflector-client neighbor 10.1.2.10 remote-as 65000 address-family ipv4 unicast route-reflector-client

R2#

Nexus R3

R3# show run bgp

!Command: show running-config bgp !Running configuration last done at: Wed Jan 31 02:49:05 2024 !Time: Wed Jan 31 23:10:07 2024

version 10.2(5) Bios:version 05.47 feature bgp

router bgp 65000 address-family ipv4 unicast

```
 network 10.100.100.0/24
 neighbor 10.1.2.5
   remote-as 65000
   address-family ipv4 unicast
 neighbor 10.1.3.5
   remote-as 65000
   address-family ipv4 unicast
```
R3#

Nexus R4

R4# show run bgp

!Command: show running-config bgp !Running configuration last done at: Wed Jan 31 02:56:11 2024 !Time: Wed Jan 31 23:00:44 2024 version 10.2(5) Bios:version 05.47 feature bgp router bgp 65000 address-family ipv4 unicast network 10.200.200.0/24 neighbor 10.1.2.1 remote-as 65000 address-family ipv4 unicast neighbor 10.1.3.1 remote-as 65000 address-family ipv4 unicast R4#

Nexus R5

R5# show run bgp

!Command: show running-config bgp !Running configuration last done at: Wed Jan 31 02:48:38 2024 !Time: Wed Jan 31 23:24:15 2024 version 10.2(5) Bios:version 05.47 feature bgp router bgp 65000 address-family ipv4 unicast redistribute direct route-map ALLOW neighbor 10.1.1.6 remote-as 65000 address-family ipv4 unicast neighbor 10.1.1.10

```
 remote-as 65000
   address-family ipv4 unicast
 neighbor 172.16.1.1
   remote-as 64512
   address-family ipv4 unicast
```
R5#

Nexus R6

R6# show run bgp !Command: show running-config bgp !Running configuration last done at: Wed Jan 31 03:12:40 2024 !Time: Wed Jan 31 23:24:18 2024 version 10.2(5) Bios:version 05.47 feature bgp router bgp 65000 cluster-id 10.160.0.1 address-family ipv4 unicast redistribute direct route-map ALLOW neighbor 10.1.1.9 remote-as 65000 address-family ipv4 unicast route-reflector-client neighbor 10.1.2.9 remote-as 65000 address-family ipv4 unicast route-reflector-client neighbor 10.1.3.2 remote-as 65000 address-family ipv4 unicast route-reflector-client neighbor 10.1.3.6 remote-as 65000 address-family ipv4 unicast route-reflector-client

```
R6#
```
### Validación

Después de convertir Nexus R2 y Nexus R6 como reflector de ruta, los prefijos se anuncian a los pares iBGP. .

R2# show ip bgp neighbors 10.1.2.2 advertised-routes

Peer 10.1.2.2 routes for address family IPv4 Unicast: BGP table version is 22, Local Router ID is 10.150.0.1 Status: s-suppressed, x-deleted, S-stale, d-dampened, h-history, \*-valid, >-best Path type: i-internal, e-external, c-confed, l-local, a-aggregate, r-redist, I-i njected Origin codes: i - IGP, e - EGP, ? - incomplete, | - multipath, & - backup, 2 - b est2

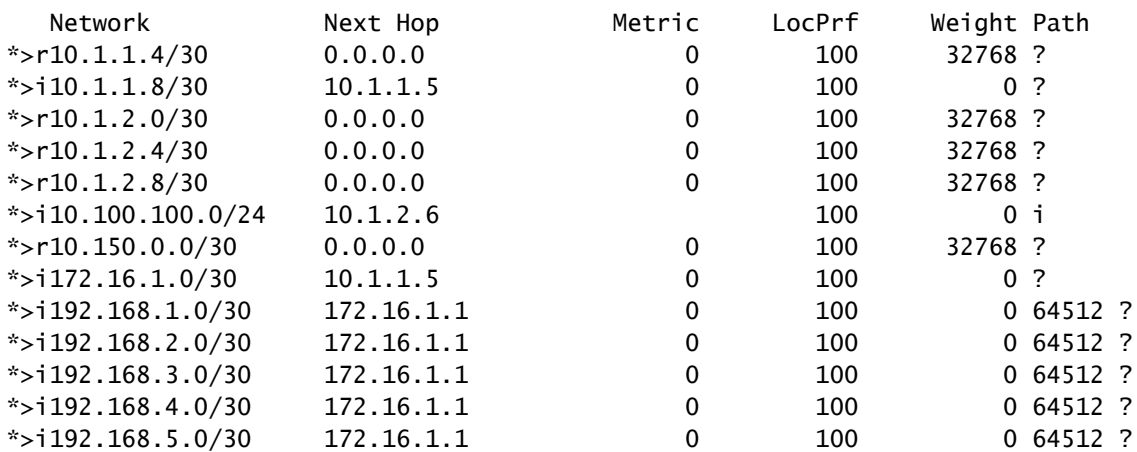

R2#

Nexus R3 y Nexus R4 reciben los prefijos generados por Nexus R1.

R3# show ip bgp BGP routing table information for VRF default, address family IPv4 Unicast BGP table version is 108, Local Router ID is 10.100.100.1 Status: s-suppressed, x-deleted, S-stale, d-dampened, h-history, \*-valid, >-best Path type: i-internal, e-external, c-confed, l-local, a-aggregate, r-redist, I-injected Origin codes: i - IGP, e - EGP, ? - incomplete, | - multipath, & - backup, 2 - best2

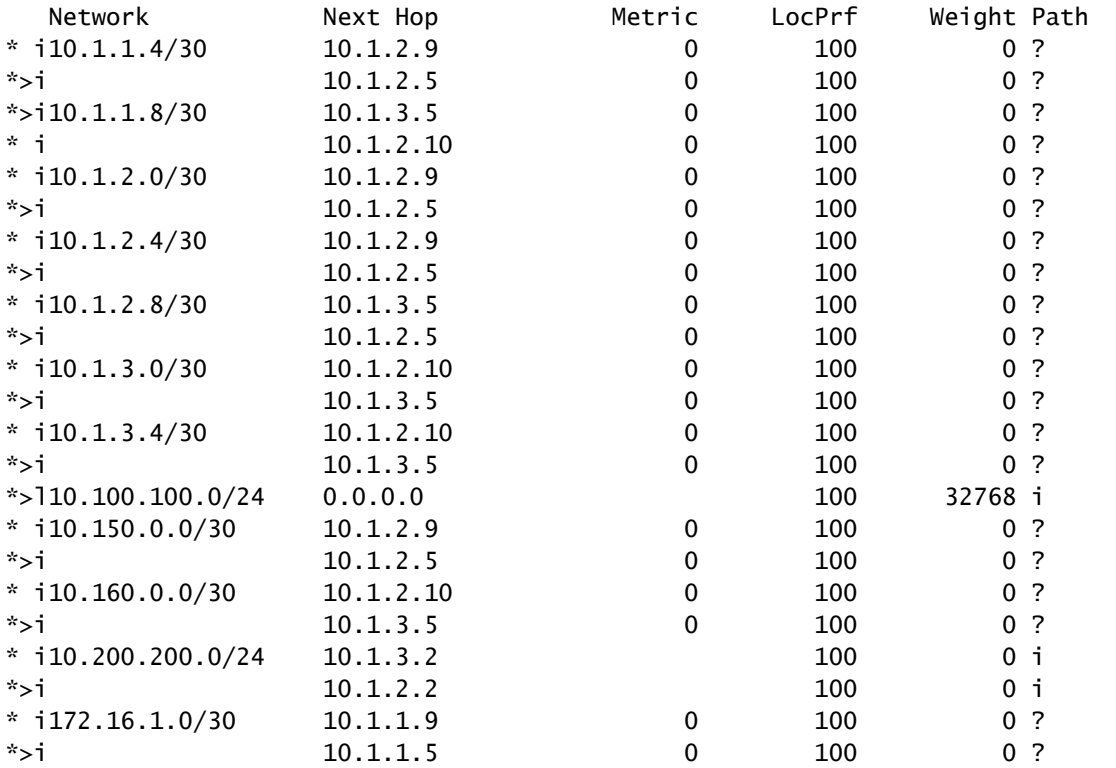

| $*$ i 192.168.1.0/30 | 172.16.1.1 | 0 | 100 | 0,64512,?   |
|----------------------|------------|---|-----|-------------|
| $*$ >i               | 172.16.1.1 | 0 | 100 | 0 64512 ?   |
| $* i192.168.2.0/30$  | 172.16.1.1 | 0 | 100 | $0,64512$ ? |
| $*$ >i               | 172.16.1.1 | 0 | 100 | 0,64512,?   |
| $* i192.168.3.0/30$  | 172.16.1.1 | 0 | 100 | 0 64512 ?   |
| $*$ >i               | 172.16.1.1 | 0 | 100 | $0,64512$ ? |
| $* i192.168.4.0/30$  | 172.16.1.1 | 0 | 100 | 0,64512,?   |
| $*$ >i               | 172.16.1.1 | 0 | 100 | 0 64512 ?   |
| $*$ i 192.168.5.0/30 | 172.16.1.1 | 0 | 100 | $0,64512$ ? |
| $*$ >i               | 172.16.1.1 | 0 | 100 | $0,64512$ ? |
|                      |            |   |     |             |

R3#

R4# show ip bgp BGP routing table information for VRF default, address family IPv4 Unicast BGP table version is 78, Local Router ID is 10.200.200.1 Status: s-suppressed, x-deleted, S-stale, d-dampened, h-history, \*-valid, >-best Path type: i-internal, e-external, c-confed, l-local, a-aggregate, r-redist, I-injected Origin codes: i - IGP, e - EGP, ? - incomplete, | - multipath, & - backup, 2 - best2

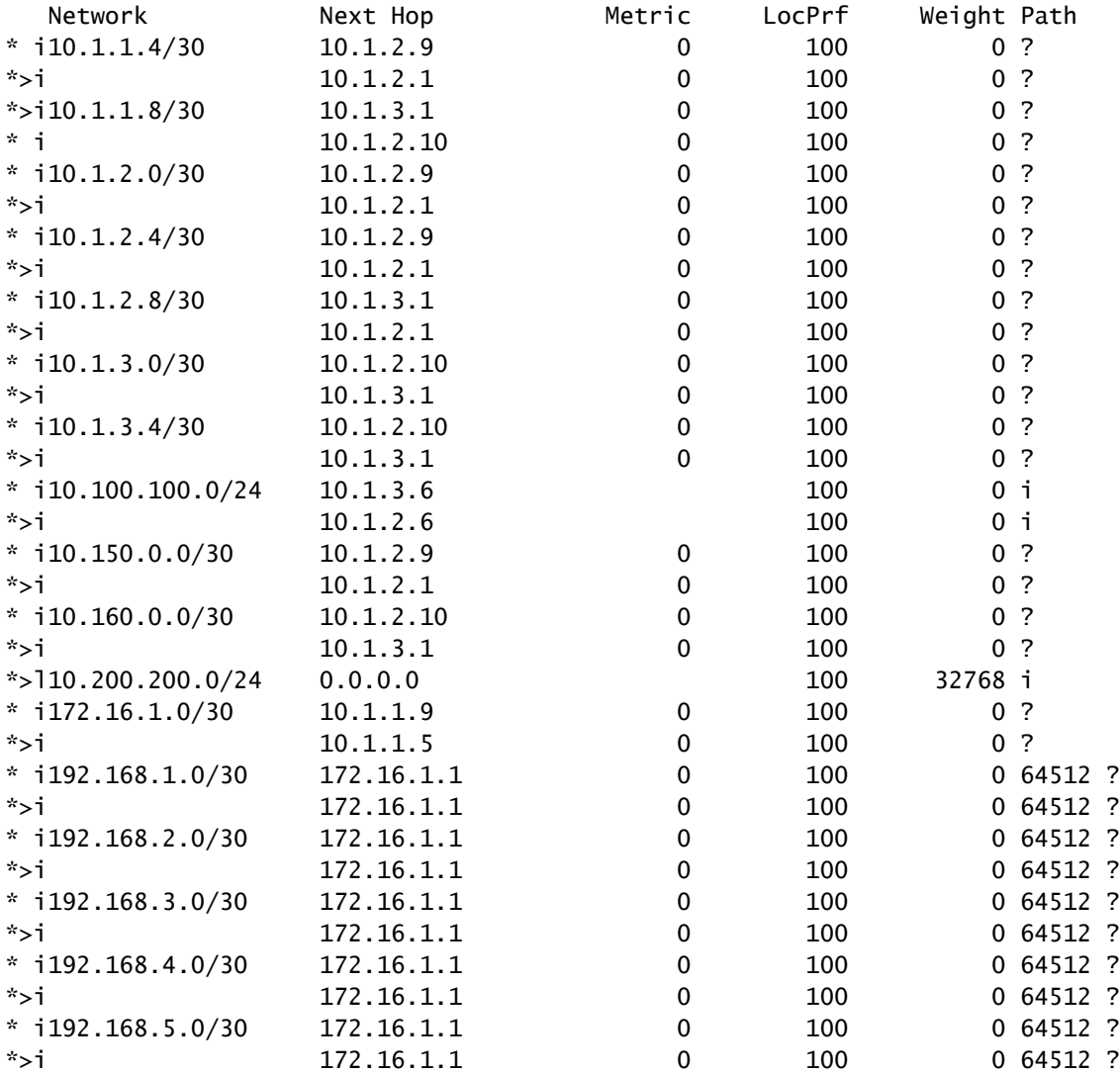

R4#

Los prefijos aprendidos por el Reflector de Rutas muestran la IP de peer BGP y el ID de clúster.

```
R4# show ip bgp 192.168.2.0
BGP routing table information for VRF default, address family IPv4 Unicast
BGP routing table entry for 192.168.2.0/30, version 63
Paths: (2 available, best #2)
Flags: (0x8000001a) (high32 00000000) on xmit-list, is in urib, is best urib route, is in HW
  Path type: internal, path is valid, not best reason: Neighbor Address, no labeled nexthop
  AS-Path: 64512 , path sourced external to AS
     172.16.1.1 (metric 0) from 10.1.3.1 (10.160.0.1) >>>>>>> Peer IP (Cluster ID)
       Origin incomplete, MED 0, localpref 100, weight 0
       Originator: 172.16.1.2 Cluster list: 10.160.0.1
  Advertised path-id 1
  Path type: internal, path is valid, is best path, no labeled nexthop, in rib
  AS-Path: 64512 , path sourced external to AS
     172.16.1.1 (metric 0) from 10.1.2.1 (10.150.0.1)
       Origin incomplete, MED 0, localpref 100, weight 0
       Originator: 172.16.1.2 Cluster list: 10.150.0.1
  Path-id 1 not advertised to any peer
R4#
```
Nota: las rutas recibidas por Nexus R3 y Nexus R4 por el reflector de ruta no se anuncian a otros pares iBGP como parte de la regla de prevención de loops.

## Summary

La configuración del Reflector de Rutas no requiere una configuración compleja para reflejar las rutas a sus clientes iBGP, simplemente agregue bajo la familia de direcciones la palabra clave "route-reflector-client", esto notifica al sistema que actúe como un Reflector de Rutas para ese vecino.

Nota: para revisar las confederaciones BGP en Nexus, consulte [Configuración de](https://www.cisco.com/c/es_mx/support/docs/ip/border-gateway-protocol-bgp/221029-configure-bgp-confederations-on-nexus-90.html) [confederaciones BGP en Nexus 9000](https://www.cisco.com/c/es_mx/support/docs/ip/border-gateway-protocol-bgp/221029-configure-bgp-confederations-on-nexus-90.html)

## Información Relacionada

• [Soporte técnico y descargas de Cisco](https://www.cisco.com/c/es_mx/support/index.html?referring_site=bodynav)

#### Acerca de esta traducción

Cisco ha traducido este documento combinando la traducción automática y los recursos humanos a fin de ofrecer a nuestros usuarios en todo el mundo contenido en su propio idioma.

Tenga en cuenta que incluso la mejor traducción automática podría no ser tan precisa como la proporcionada por un traductor profesional.

Cisco Systems, Inc. no asume ninguna responsabilidad por la precisión de estas traducciones y recomienda remitirse siempre al documento original escrito en inglés (insertar vínculo URL).